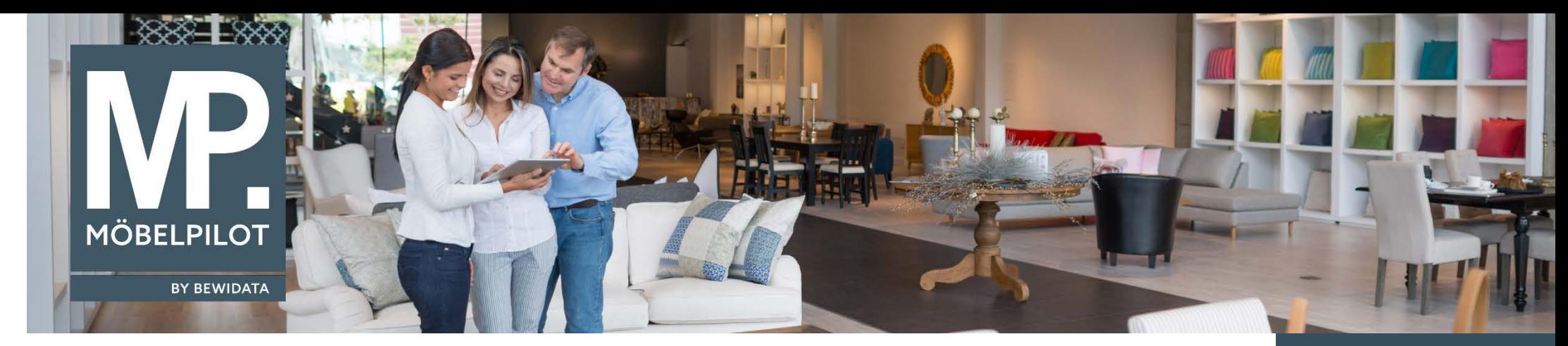

*Hätten Sie's gewusst? Tipps und Tricks zum MÖBELPILOT 6.2*

Nutzen Sie auch die Möglichkeit, alles was beispielsweise im Rahmen einer Auftragsabwicklung an Zusatzinformationen anfällt, in dem jeweiligen Auftrag auch direkt einzupflegen – oder legen Sie solche Informationen noch immer auf Papier ab?

Soweit Sie die hierfür in MÖBELPILOT vorhandene Lösung noch nicht kennen, stellen wir Ihnen diese heute zunächst kurz vor. Allen anderen Anwendern zeigen wir gerne, welche Anregung aus dem Anwenderkreis wir jetzt noch implementiert haben.

Ruft man sich in MÖBELPILOT einen Kaufvertrag auf, so wird bereits im Auftragskopf unter anderem die Schaltfläche Kundenkontakt angezeigt.

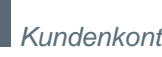

**E-Newsletter**  (September 2017)

## *Hinweis:*

*Alle bisherigen Newsletter finden Sie auch auf unserer MÖBELPILOT-Hompage [www.moebelpilot.com.](https://www.moebelpilot.com/)*

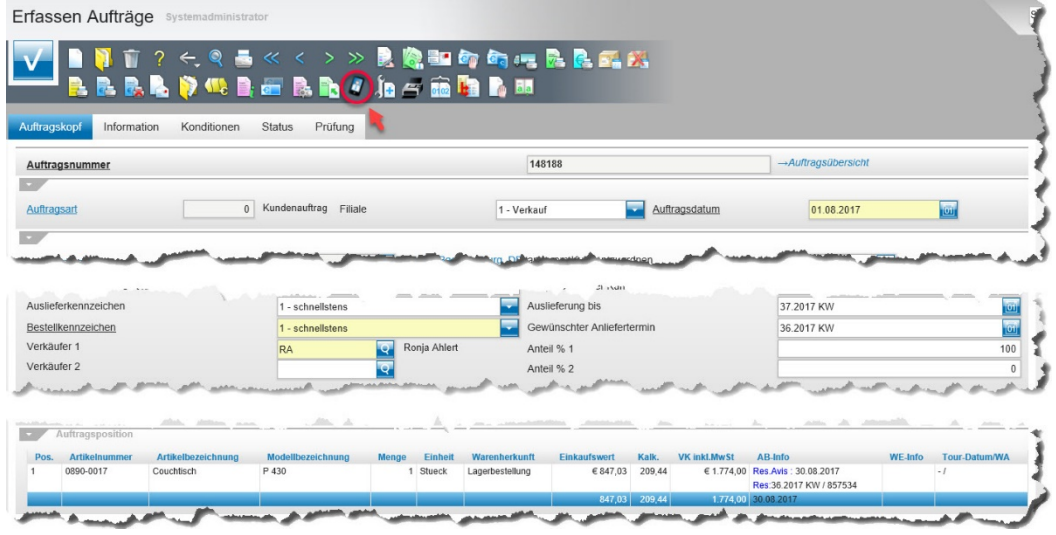

Klicken Sie diesen Button an und öffnen Sie so das Erfassungsformular.

Erfassen Sie alle Informationen, die für die interne Auftragsabwicklung wichtig sind.

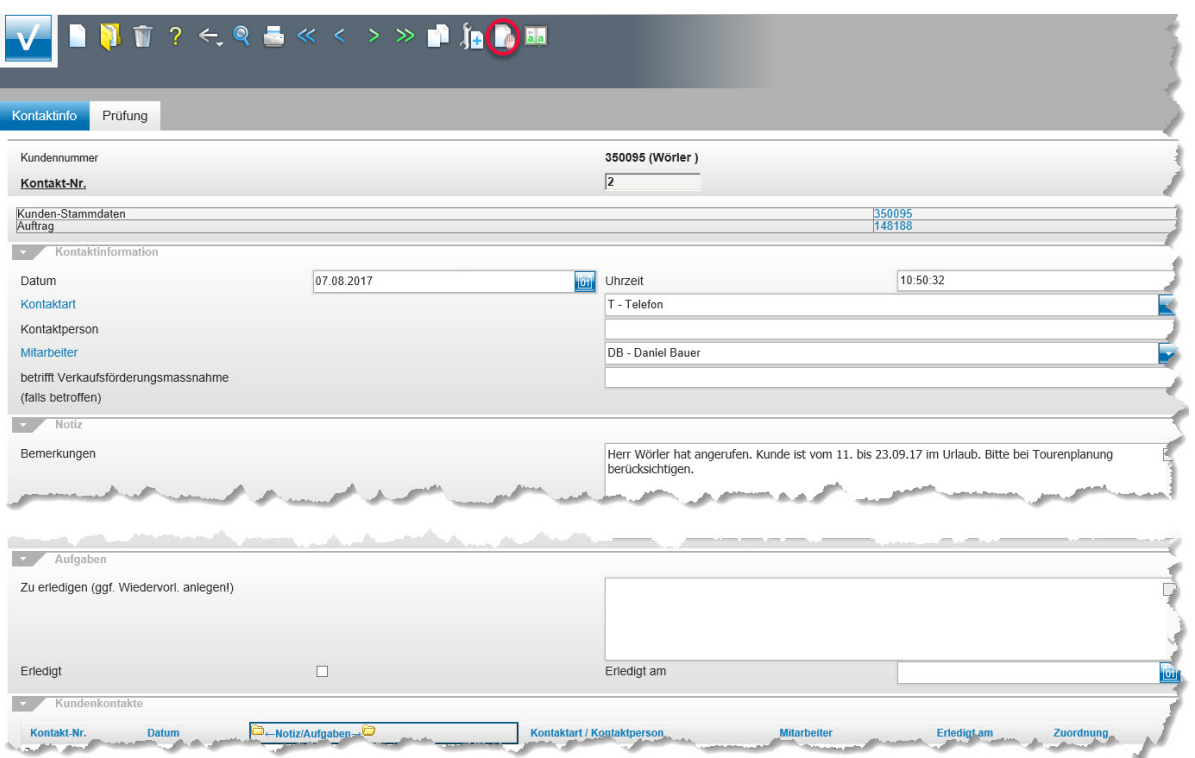

Für den Fall, dass die Information eine Folgeaktion erfordert, können Sie aus diesem Formular heraus beispielsweise auch direkt eine Wiedervorlage aktivieren.

Alle direkt im Auftragskopf erfassten Informationen werden am Formularende aufgelistet und können hierüber jederzeit wieder abgerufen werden. Alle direkt im Kunden-Stammblatt auf gleiche Weise hinterlegten Informationen werden zusammen mit den Auftragsnotizen auch im Kunden-Stammblatt angezeigt.

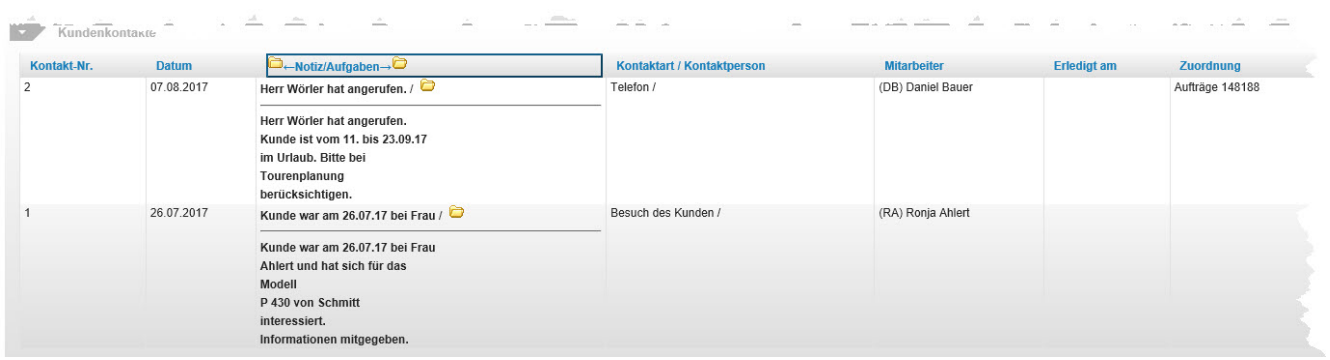

**Neu:** Ab der Programmversion **6.2 Build 4269** haben wir dieser Programmlösung noch eine weitere Funktion zugeordnet.

Sobald im Formular *Kundenkontakt* ein Eintrag hinterlegt und gespeichert wurde, ändert sich die Anzeige des Buttons.

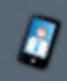

= keine Information hinterlegt.

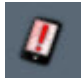

= es liegen Informationen vor, die innerhalb der letzten 7 Tage eingepflegt wurden.

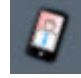

= es liegen Informationen vor, die älter als 7 Tage sind.

Wir hoffen, dass Sie dieser Tipp wieder täglich zeitsparend voranbringt.

**Ihr Bewidata-Team**

*Hinweis: Sie können der Nutzung der Daten und die Nutzung des Newsletters durch Bewidata jederzeit widersprechen. Wenden Sie sich schriftlich an uns oder per Mail an [newsletter@bewidata.de.](mailto:newsletter@bewidata.de)*

bewidata Unternehmensberatung und edv-Service GmbH Erthalstraße 1 – 55118 Mainz Tel: +49 (0) 61 31 – 63 92 0 Fax:  $+49(0)$  61 31 – 61 16 18 Mail: [support@moebelpilot.de](mailto:support@moebelpilot.de) [www.moebelpilot.com](https://www.moebelpilot.com/) Geschäftsführer: Hans-Jürgen Röhrig Handelsregister Mainz HRB 4285